# Roof Top Box System

# RTB2400 Wireless Router

Instruction Manual

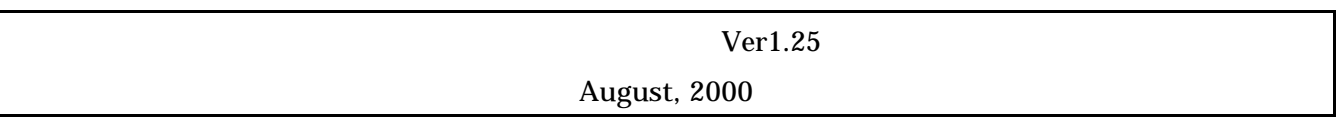

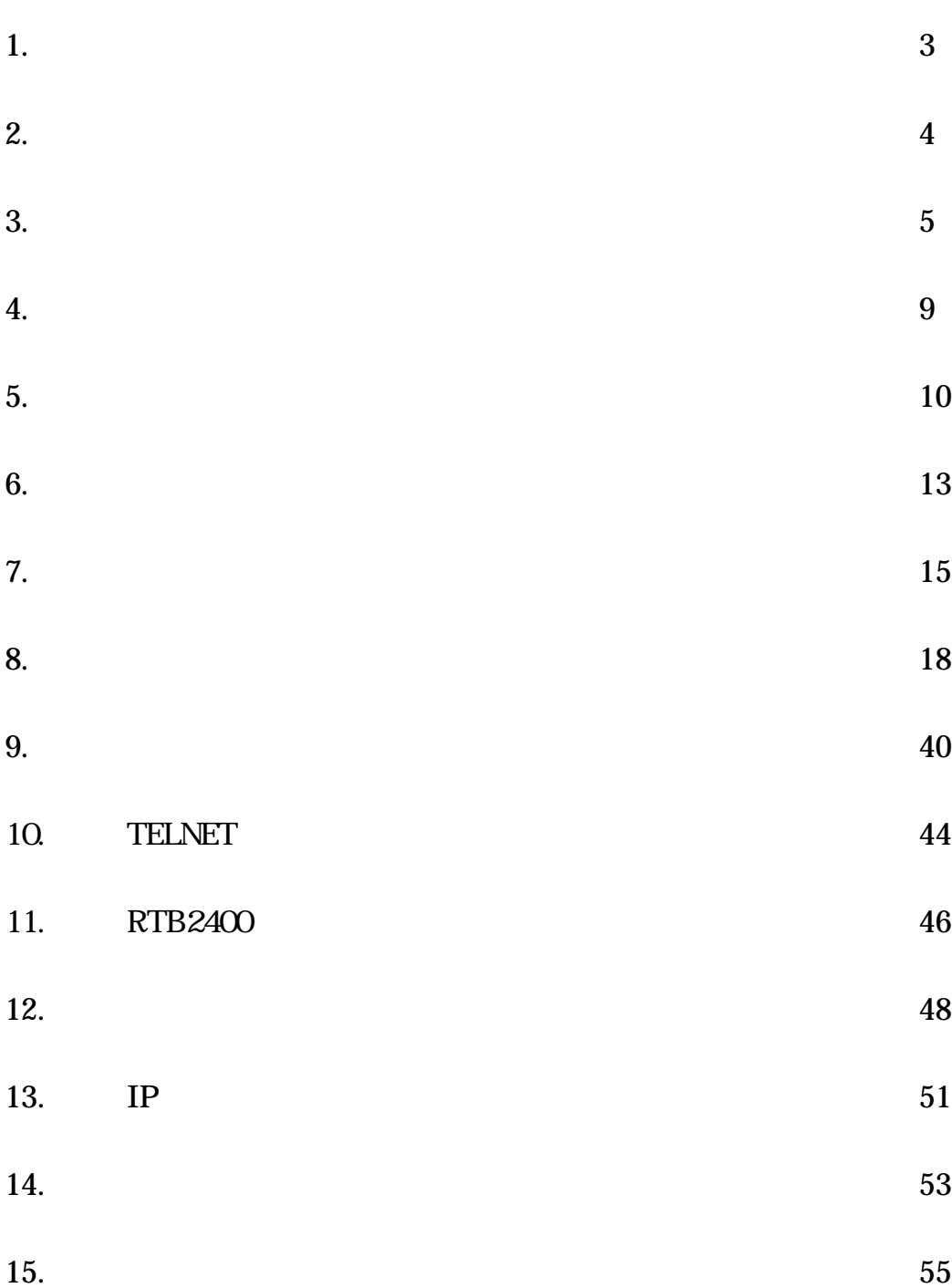

1. 製品仕様

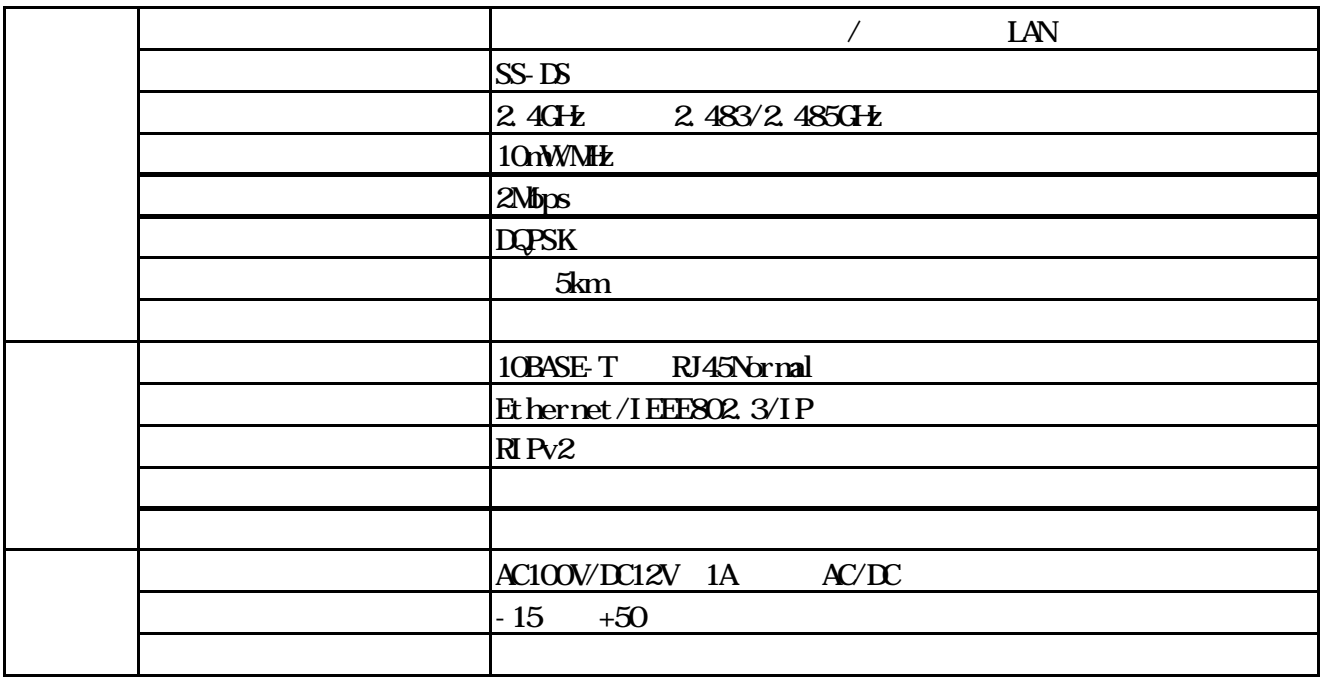

2.

**RIB2400** 

CA PA

- a. RTB2400/MU:
- RIB2400
- b. RTB2400/CA:
- 30 60.5mm
- c. RTB2400/PA:

25 32mm

- d. RTB2400/JU:
- e. RTB2400/IC:
	- $\tt M\!U$   $\tt J\!U$   $\tt$
- f. RTB2400/AD:
	- $AC$

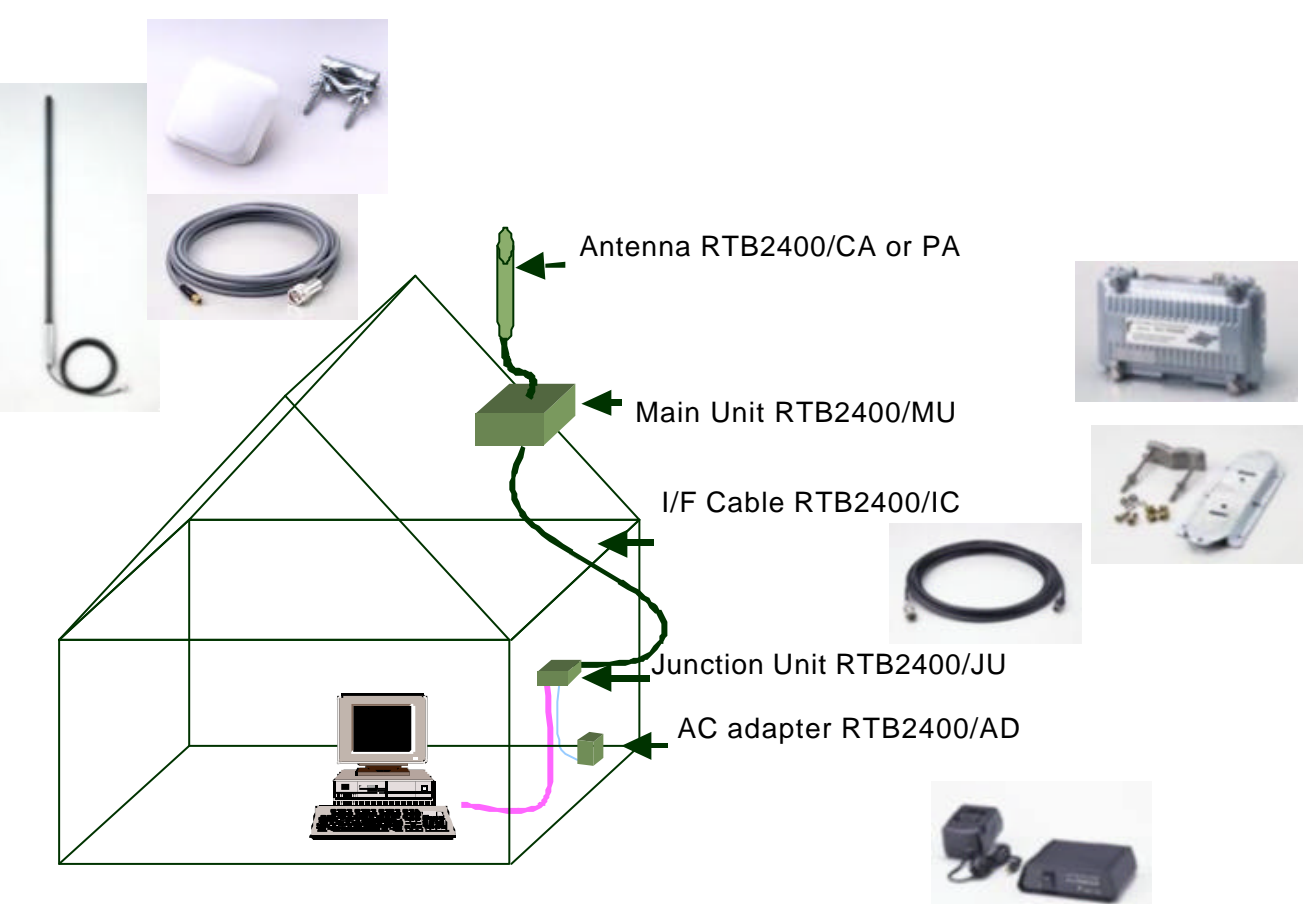

3.

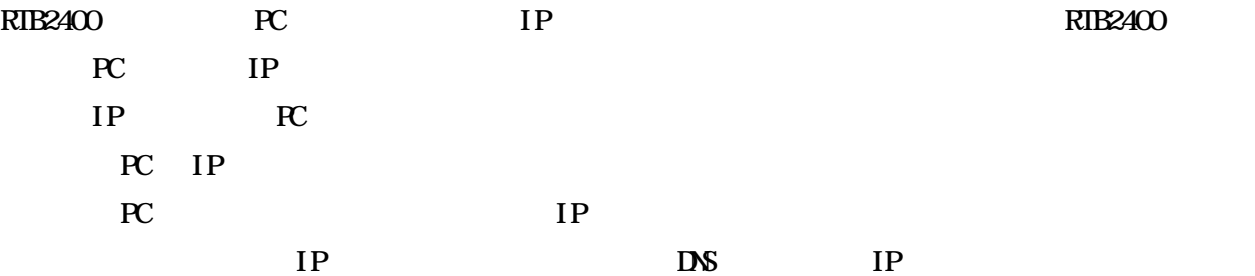

# b. DHP Relay Agent

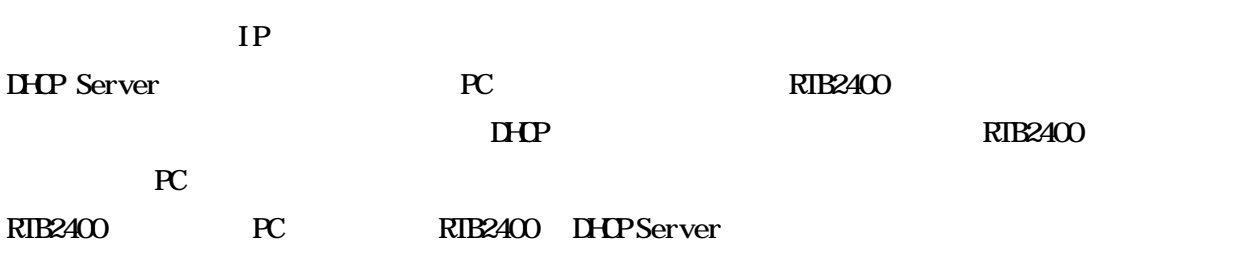

 $D\!H\!P$ 

RTB2400 DHP Server

## c. Diff<sup>Q</sup>iert

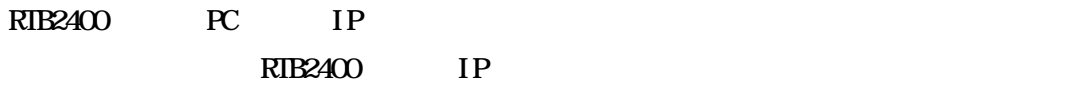

 $D\!H\!P$ 

## $d$  RP $2$

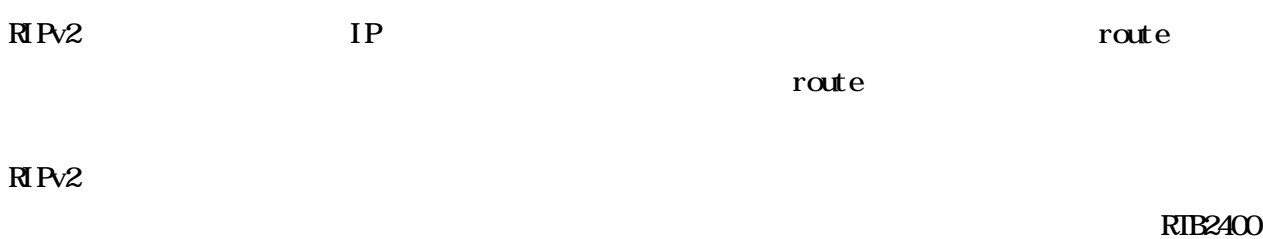

 $R\rm\,Pv2$ 

### e. Group ID

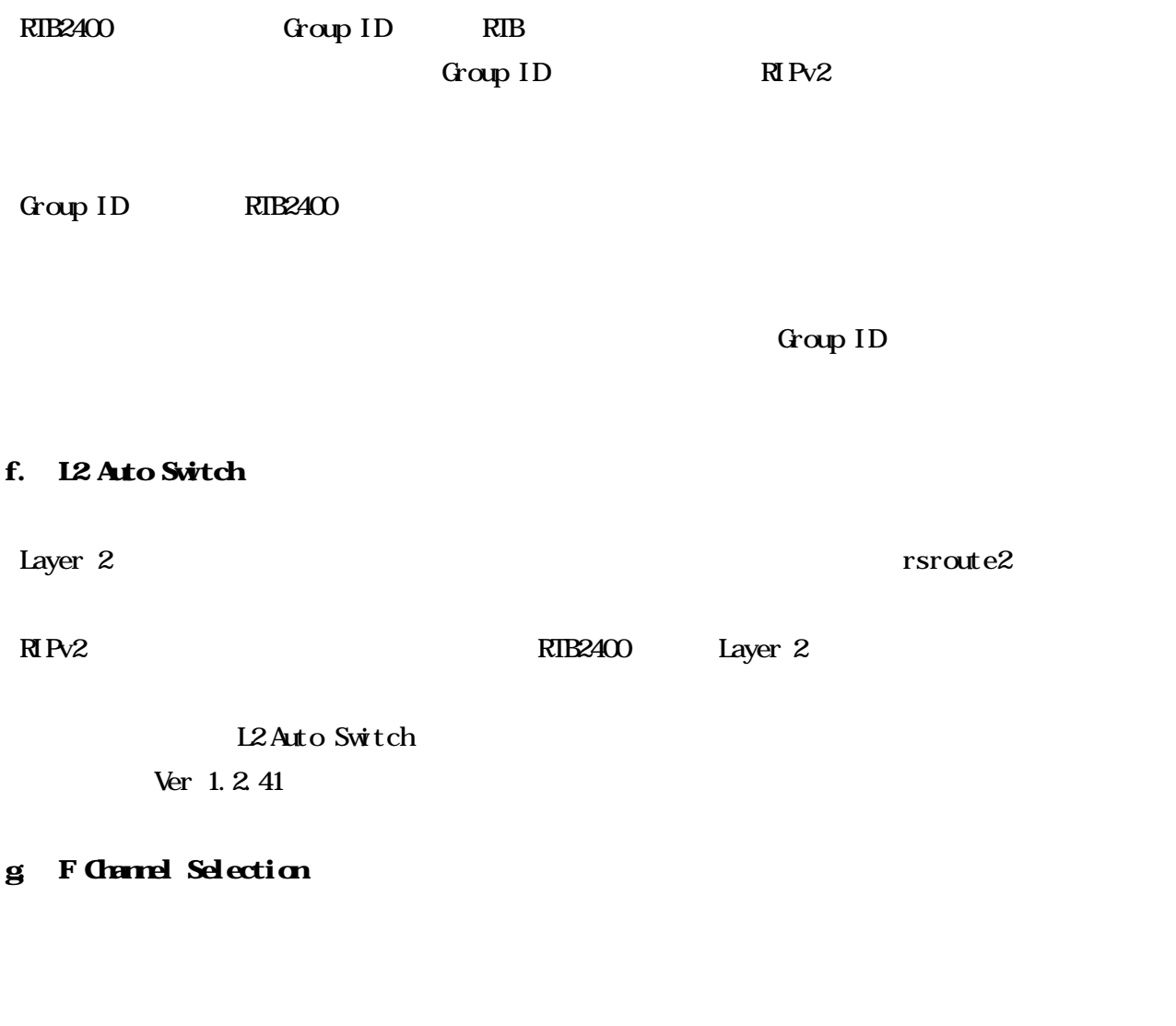

Group ID による分離となり、それぞれの結晶となり、それぞれの結晶となり、それぞれの結晶となり、それぞれの結晶となり、それぞれをはじません。また、それぞれのネットワークの伝送能力はほとんど低下し

Group ID

h. Layer 2 Traceroute

 $\mu$  Layer 2  $\mu$ RTB2400 RTB2400 RTB2400

## i. SNP

RTB2400 RTB2400 RTB2400 RTB2400 O

 $S\!N\!M\!P$ 

 $S\!N\!M\!P$ 

Ver 1.2

j.

 $RIB2400$ RTB2400 TCP UDP

Ver 1.2

 $\mathbf k$ 

 $42$ 

Ver 1.2

**l.** 

 $\mathbf n$ 

Ver 1.2

### m. TELNET

 $\begin{minipage}{0.5\linewidth} \begin{tabular}{l} \hline \texttt{THEZ4O} \\ \texttt{RIBZ4O} \end{tabular} \end{minipage} \begin{minipage}{0.5\linewidth} \begin{tabular}{l} \texttt{RIBZ4O} \\ \texttt{RIBZ4O} \end{tabular} \end{minipage} \end{minipage} \begin{minipage}{0.5\linewidth} \begin{tabular}{l} \hline \texttt{RIBZ4O} \\ \texttt{RIBZ4O} \end{tabular} \end{minipage} \end{minipage} \begin{minipage}{0.5\linewidth} \begin{tabular}{l} \hline \texttt{RIBZ4O} \\ \$ RTB2400 **DELTERT TELNET TELNET**  TELNET *TELNET* +  $\overline{R}$ TELNET Ver 1.3 n. RTB2400 ( TELNET RIP SNMP)

Ver 1.3

RTB2400

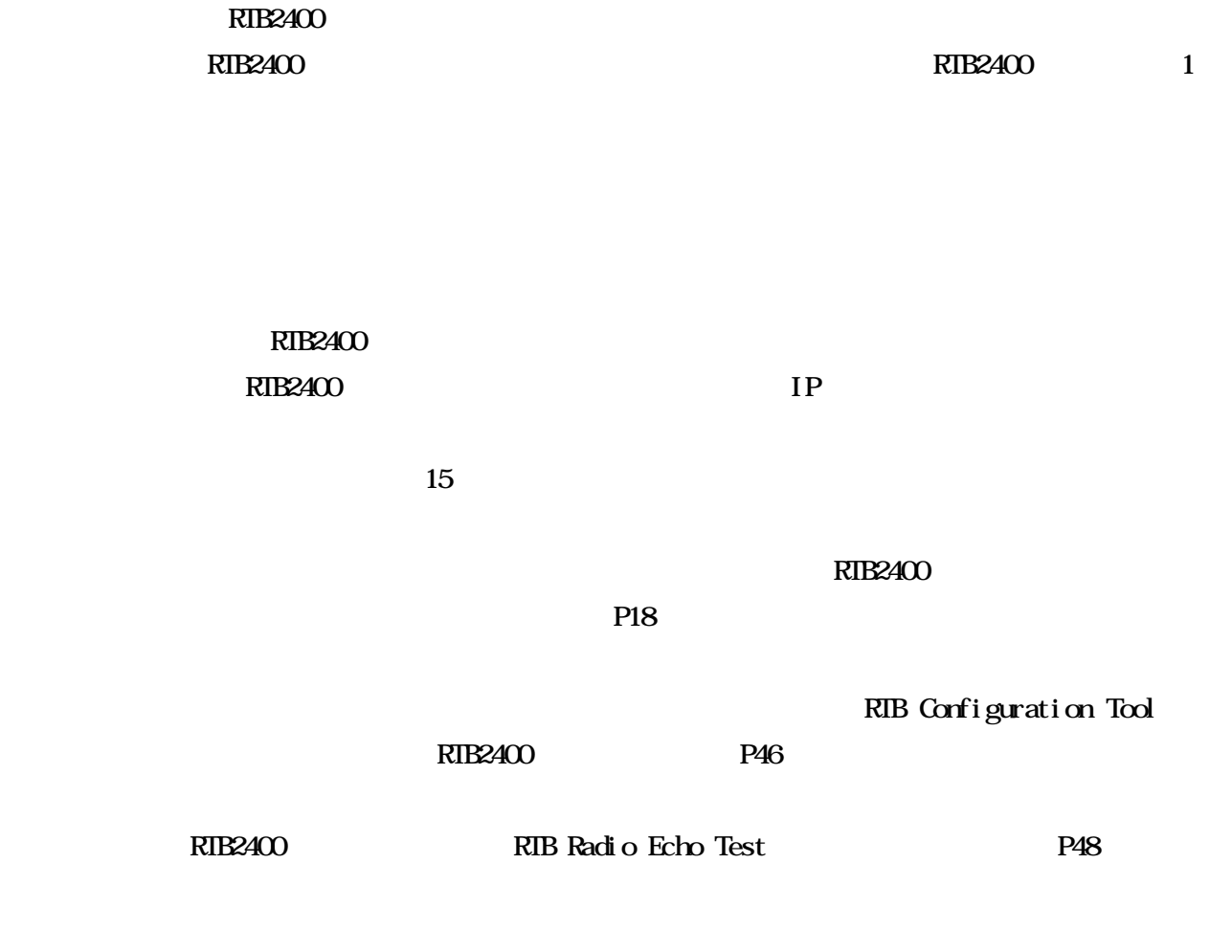

**RTB2400** and RTB2400 or RTB2400 or RTB2400 or RTB2400 or RTB2400 or RTM  $\ddot{x}$ 

# 5. 本体の設置

# RIB2400  $\qquad \qquad \qquad$  3

 $1)$ 

 $3 \rightarrow \infty$ 

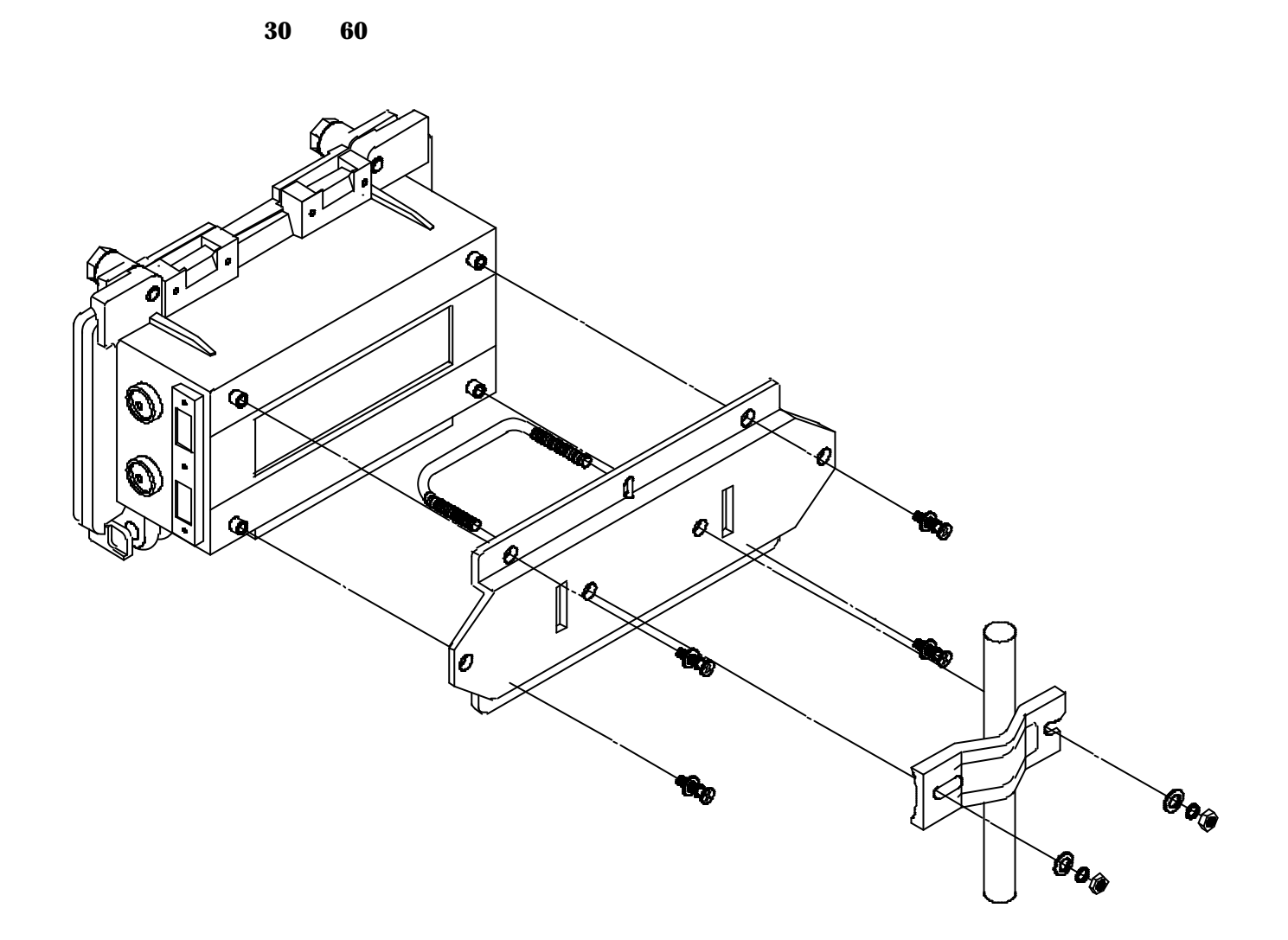

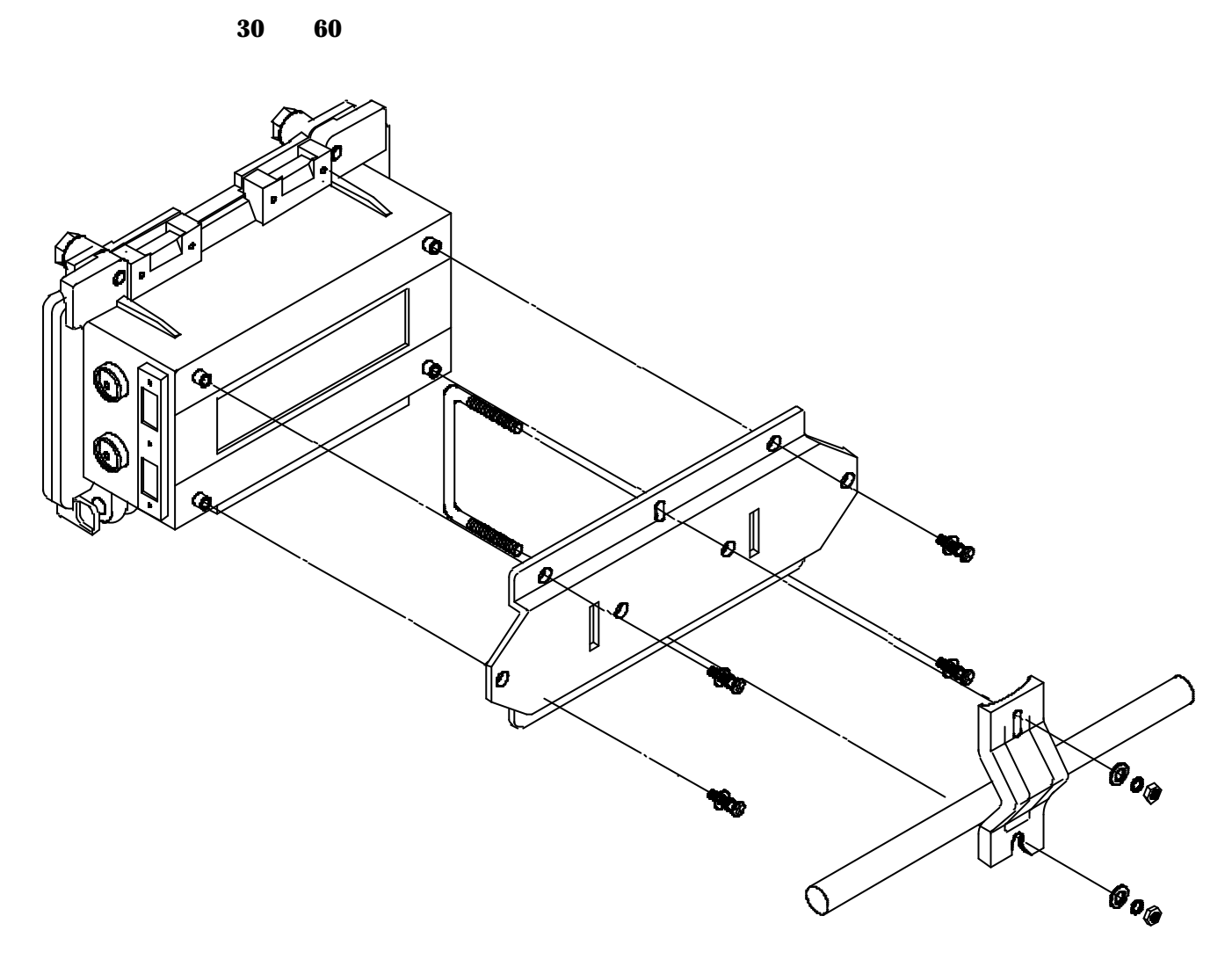

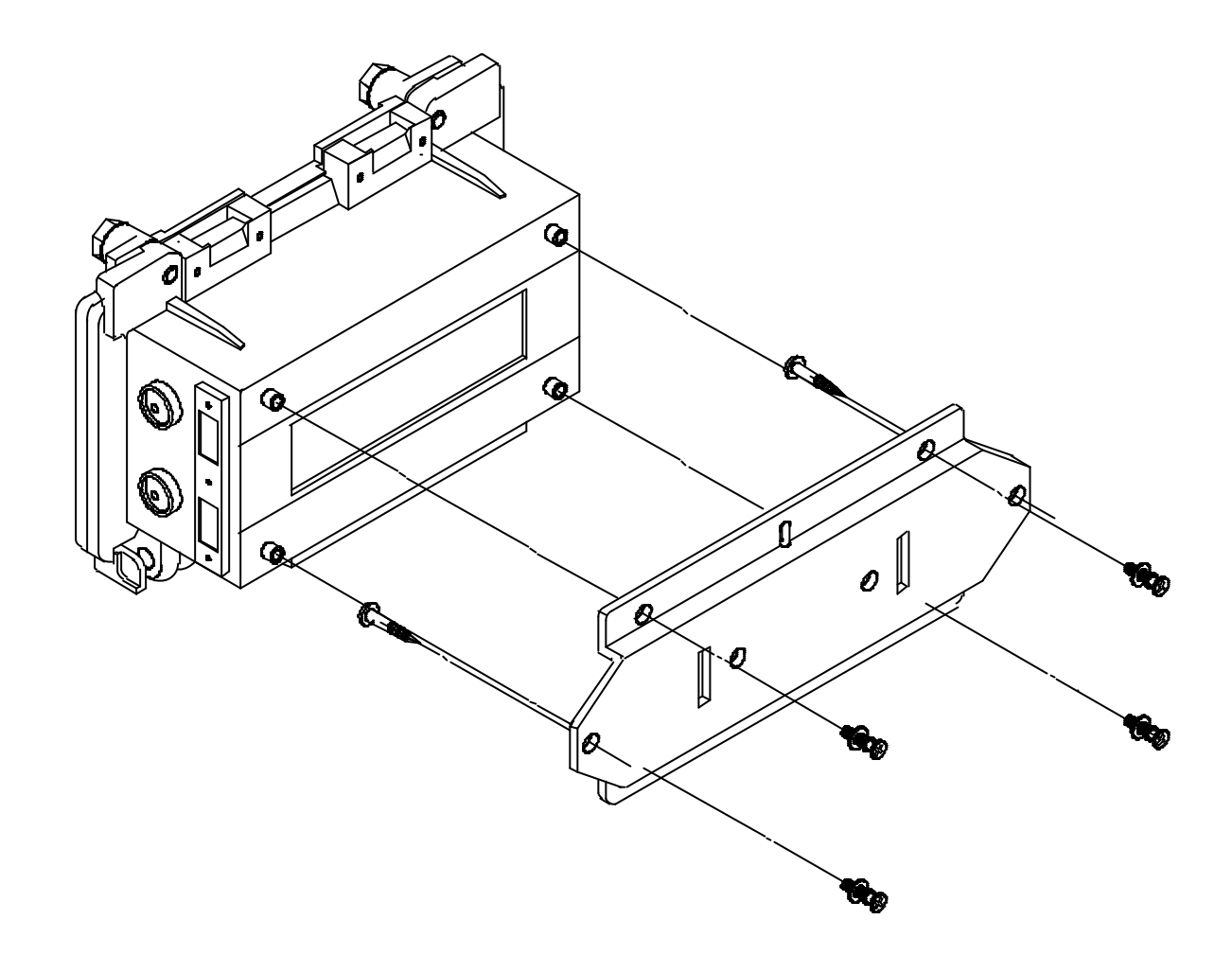

# 6.

#### RTB2400  $\blacksquare$

 $\mathbf a$ 

 $RIB2400$   $2.4G<sup>+</sup>$   $2.4G<sup>+</sup>$ 

 $RIB2400$ 

 $\mathbf b$ 

 $RIB2400$   $2.4GE$ 

![](_page_12_Figure_8.jpeg)

# c. **RIB2400/CA**

 $100m$  7.8m 1km  $78m$ 

![](_page_13_Figure_5.jpeg)

![](_page_13_Figure_6.jpeg)

![](_page_13_Picture_7.jpeg)

7.

#### RIB2400

RTB2400

#### **RIB2400**

![](_page_14_Figure_4.jpeg)

![](_page_14_Figure_5.jpeg)

![](_page_15_Figure_0.jpeg)

![](_page_15_Picture_394.jpeg)

Radio switch table

![](_page_15_Figure_3.jpeg)

 $RIB$ 

![](_page_16_Picture_413.jpeg)

 $\mathbf a$ 

# RTB Configuration Tool

b. experiments  $\mathbf{b}$ 

RTB2400 RTB2400 RTB2400 RTB2400 RTB2400 ところに

Windows 95, 98 Ethernet RTB Configuration Tool RTB Test RTB Xfer

![](_page_16_Picture_414.jpeg)

8.

![](_page_17_Picture_161.jpeg)

 $rs0$ 

ifconfig ifconfig eth0 1.1.1.1 netmask 255.255.255.0 ifconfig rs0 1.1.2.2 netmask 255.255.255.0

### c. rate …IP

書式: route <Target IP Address> <Netmask> <Gateway> route default <Gateway>

<Target IP Address>  $\le$ Netmask $\ge$ <Gateway>

> route 192.168.3.0 255.255.255.0 192.168.2.2  $192.168.3.0/24$   $192.168.2.2$ route default 192.168.1.254 192.168.1.254

route contracts route route default 1.1.2.1

d. arp ... Ethernet (eth0) ARP

arp <IP Address> <MC Address>

 <IP Address> 他ホストの IP アドレスを設定します。  $\triangle$ MAC Address> MAC  $\triangle$  00:D0:14:00:00:12

 $(ARP$   $)$ 

arp 192.168.1.3 00:D0.14:00:00.12 IP 192.168.1.3 MAC  $0.14:00:00.12$ 

![](_page_19_Picture_185.jpeg)

rsarp2 <IP Address> <Station ID

 <IP Address> 他の無線ルータの IP アドレスを設定します。  $\text{Station ID}$   $\text{Station ID}$   $\text{Station ID}$   $\text{On } 14:00:00:34$ 

 $(ARP$   $)$ 

rsarp2 192 168 2 3 00 D0 14:00:00:34 IP 192.168.2.3 Station-ID  $\omega$  DO:14: $\omega$  $\omega$ :34

f. rsrate2 ...

rsroute2 <Dest-SID <Recv-SID <Type>

 $\le$ Dest-SID Station-ID  $\langle$ Recv-SID Station-ID

<Type>

static primary secondary

 $static$ 

primary secondary

primary secondary

L2 Auto Switch

(L2 Auto Switch )

# rsroute2 00:D0:14:00:00:34:00:D0:14:00:00:56 static  $Station I D O O D O 14 O O O 34$   $Station I D O O D 14 O O O 56$

g rfchannel

rfchannel  $< 0 / 1 >$ 

 $< 0 / 1$  > 0ch 2483NHz 1ch 2485NHz

rfchannel 1

rfchannel 0 Och(2483MHz)

h. test\_mode RIB-Xfer

test\_mde disable test\_mode send <RCMP ID> <Interval> test\_mode receive <RCMP ID <IP address> <port>

di sable send  $\overline{\mathcal{L}}$ receive  $R\subset R\subset P$  identified by  $I$ 0 65535 0x0 0xffff  $\langle$ interval>  $\langle$  100m  $\rangle$  $\leq$ IP address>  $\leq$  IP  $\epsilon$   $\gamma$ 

test mode disable

FRIB-Xfer 9 Products and the RTB-Xfer 9 Products with the extension of the extension of the extension of the extension of the extension of the extension of the extension of the extension of the extension of the extension o

i. drp IHP interface enable/disable service . server **IHP** drp server interface <Interface> drp server default-router <Gateway> drop server dns-server <IP Address> [<IP address>] dhcp server netmask <Netmask> drp server scope <Start-IP> <End-IP> drop server lease <Lease-time> <Interface> どこに対してサービスするかを設定します。 <Gateway>  $\langle$ IP Address> DNS IP (2)  $\langle$ Netmask $\rangle$  $\leq$ tart-IP> IP  $\epsilon$ End-IP>  $IP$ 192.168.35.10 192.168.35.100  $\text{Strat-IP}$  192.168.35.10  $\text{FndIP}$  192.168.35.100 <Lease-time> IP アドレスの貸出し時間を設定します。[単位:秒] dhcp server interface eth0 dhcp server default-router [RIB2400 dhcp server interface IP ]  $\frac{d}{d}$  dhe server  $\frac{d}{d}$  and  $\frac{d}{d}$  0.0.0.0 (DNS  $\frac{d}{d}$ ) dhcp server netmask [RTB2400 dhcp server interface | dhcp server scope 1 dhcp server lease 172800 1  $100$  $\leq$ tart-IP>

RTB2400 **https://www.astronometra.com/research** 

#### RTB2400 and  $R$ TB2400 and  $R$

interface eth0 192.168.1.1 netmask 255.255.255.0 dhcp server interface eth0

dhcp server default-router 192.168.1.1 dhcp server netmask 255.255.255.0 dhcp server scope 192.168.1.128 192.168.1.227

dhcp server interface eth0 dhcp server default-router 192.168.1.1 dhcp server dns-server 192.168.1.10 dhcp server netmask 255.255.255.0 dhcp server scope 192.168.1.201 192.168.1.250 dhcp server lease 86400

![](_page_22_Picture_143.jpeg)

. relay DHP

drp relay interface <Interface> dhcp relay server <DHP-Server-Address>

![](_page_22_Picture_144.jpeg)

dhcp relay interface eth0 dhcp relay server  $0.0000$  (  $)$ 

dhcp relay interface eth0 dhcp relay server 192.168.1.10

![](_page_23_Picture_145.jpeg)

. service DHP

drp service <server / relay / off>

 $\leq$  server / relay / of f> DHCP server RIB rel ay  $\mathbf{r}$ off DHCP サービスを使用しない場合

dhcp service off

dhcp service server

# j. rip TRP Interface  $\lambda$

enable/disable

# rip <Interface> <Parameter> rip <Interface> <enable / disable>

![](_page_24_Picture_167.jpeg)

rip eth0 disable rip rs0 disable

rip eth0 enable rip rs0 enable rip rs0 advertise\_default enable eth0 rs0 RIP rs0 rs0

. <Parameter>

#### rip <br/> <Interface> send <version\_1 / version\_1\_compatible / version\_2>

. 受信許可パケットのモード指定:受信を許可するRIPのバージョンを指定します。

. 送信モード指定:送信するRIPのバージョンを指定します。

 $\langle \text{versi on } 1 \rangle$  RIPv1  $\leq$  version\_1\_compatible>  $R\,Pv1$   $R\,Pv2$  $\alpha$   $\alpha$  RIPv2

rip eth0 send version\_2 rip rs0 send version\_2

rip <br/> <Interface> receive <version\_1 / version\_2 / both>

![](_page_25_Picture_110.jpeg)

rip eth0 receive both rip rs0 receive both

## rip <Interface> triggered update <enable / disable>

. トリガードアップデート アップデート アップデート ほうしゃ こうしょうかい

 $\epsilon$  / disable enable disable disable

rip eth0 triggered update enable rip rs0 triggered update enable

#### rip <Interface> convergence <split\_holizon / poisoned\_reverse>

 $\blacksquare$ 

. 収束方式の指定:経路が失われたときに経路ループを速やかに解消させます。

<split\_holizon> <poi soned\_reverse>

rip eth0 convergence poisoned\_reverse

rip rs0 convergence poisoned\_reverse

書式:rip <Interface> password <Password>

## rip <Interface> authentication <enable / disable>

.  $\blacksquare$ 

 $\epsilon$  / disable enable disable disable

rip eth0 authentication disable rip rs0 authentication disable

#### 書式:rip <Interface> advertise <Time>

 $\bullet$ . The contract and the contract and the contract and the contract and the contract of  $\bullet$ 

 $\overline{CI}$ ime> 1 65535 [ ]

rip eth0 advertise 30 rip rs0 advertise 30

 $\bullet$ .  $\bullet$ .  $\bullet$ .

#### 書式:rip <Interface> metric <Number>

<Number> 1 16

rip eth0 metric 1 rip rs0 metric 1

#### rip <Interface> advertise\_default <disable / enable>

 $\langle$ interface>…eth0 rs0  $\mathbf d$  sable... enable...

rip eth0 advertise\_default disable rip rs0 advertise\_default disable

k. txmethod ...

#### txmethod <method>

 $\langle \text{net} \text{hodo} \rangle$  dt dma1 / dt dma2 / csma / bidir

 $dt$ d $t$ na1...ver1.0 dtdma2…dtdma1 dtdma1 dtdma1 dtdma1 dtdma1 dtdma1 stddma1 autoris en dtdma1 stddma1 autoris en dtdma1 stddma1 stddma1 stddma1 stddma1 stddma1 stddma1 stddma1 stddma1 stddma1 stddma1 stddma1 stddma1 stddma1 stddma1 stddma1 s  $2 \quad$ csma...CSMA bidir…2  $2 \t2 \t2$ 

dt dna2

txmethod dtdma1

txmethod csma CSMA

 $dt$  dma2

l. portfiler …

# portfilter disable portfilter enable <minimum port> <maximum port>

![](_page_28_Picture_203.jpeg)

portfilter disable

portfilter enable 137 139  $NetBOS$  (137-139)

m scramble …

scramble <br/> <br/>key>

<key>... 0x0000000 0xffffffff

scramble 0x0000000

scramble 0x12345678

Ver1.0 互換とする場合、スクランブルキーは 0x00000000(デフォルト)として下さい。

n snp …SNP

smp state <disable / read\_only / read\_write> snp read\_orly\_community <community name> smp read\_write\_community <community name> smp trap <addr>

disable…SNP read\_only...SNMP read\_write...

<community name>...SNMP <addr>…trap IP IP 0.0.0.0 snmp read\_only\_community... <community name> snmp read\_write\_community… <community name> snmp trap...SNMP

snmp state disable snmp read\_only\_community public snmp read\_write\_community private snmp trap 00000

#### o. l<sub>2</sub>as...L2 Arto Switch

#### l2as <disable / enable>

disable...L2 Auto Switch enable…L2 Auto Switch

l2as enable

 $L24S$  experiments rs0  $R1B2400$   $R5AP$ RIP I2AS EXECUTE UNIVERSITY IS A LAND RELATIONS ENTERED AT A RTB2400 CONTROL INTERFERING STATE OF A LAND RTB2400 CONTROL INTERFERING STATE OF A LAND STATE OF A LAND STATE OF A LAND STATE OF A LAND STATE OF A LAND STATE OF rsroute2 / rsarp2 / route

![](_page_29_Picture_188.jpeg)

p. アクセス制限…アクセス制限関係の設定

#### access\_list <dist number> <min addr> <max addr>

. アクセスリスト:アクセスを許可するホストを指定します

<list number> 設定するアクセスリストの番号を指定します。

デフォルト値:

![](_page_30_Picture_129.jpeg)

 $\therefore$  0-15

```
access_list 0 0.0.0.0 255.255.255.255
access_list 1 0.0.0.0 255.255.255.255
access_list 2 0.0.0.0 255.255.255.255
access_list 3 0.0.0.0 255.255.255.255
access_list 4 0.0.0.0 255.255.255.255
access_list 5 0.0.0.0 255.255.255.255
access_list 6 0.0.0.0 255.255.255.255
access_list 7 0.0.0.0 255.255.255.255
access_list 8 0.0.0.0 255.255.255.255
access_list 9 0.0.0.0 255.255.255.255
access_list 10 0.0.0.0 255.255.255.255
access_list 11 0.0.0.0 255.255.255.255
access_list 12 0.0.0.0 255.255.255.255
access_list 13 0.0.0.0 255.255.255.255
access_list 14 0.0.0.0 255.255.255.255
access_list 15 0.0.0.0 255.255.255.255
```
login access <list number> [<list number> [<list number>]]] login access <allow\_all / deny\_all>

. アクセス制限種別:アクセス制限を行う機能を設定します

TELNET

 $\alpha$ :config access  $\text{dist}\text{min}$  and  $\text{dist}\text{min}$  and  $\text{dist}\text{min}$  and  $\text{dist}\text{min}$  $\text{config access}$  <allowedl | deny\_all>

```
RTB Configure RTB Xfer
```
rstest access <list number> [<list number> [<list number>] [<list number>]]] rstest access <allowall | deny\_all>

# 書式:snmp access <list number> [<list number> [<list number> [<list number>]]]  $\sup$  access  $\langle$ allow<sub>all</sub>  $|$  deny\_all>

 $S\!N\!M\!P$ 

rip access <list number> [<list number> [<list number>] [<list number>]]] rip access  $\lll$ lowall  $\mid$  deny\_all>

 $RIP$ 

 $\langle$ list number> IP

allowall deny\_all

 $4$ 

範囲: 0-15

login access allow\_all config access allow\_all rstest access allow\_all snmp access allowall rip access allow\_all

 $\mathbb{R}^2$ 

1)  $/$  192.168.32.1  $192.168.32.1$   $192.168.32.19$ 

#### access\_list 0 192.168.32.1 192.168.32.19

config access 0

2) TELNET 192.168.1.1 192.168.2.254 172.16.1.10 172.16.1.29

 access\_list 3 192.168.1.1 192.168.2.254 access\_list 4 172.16.1.10 172.16.1.29 login access 3 4

**TELNET** 

TELNET

q. no route …IP 書式:no route <Target IP Address> <Netmask> <Gateway> no route default <Gateway>

IP  $\blacksquare$ 

- r. no arp ... Ethernet (eth0) ARP m arp <IP Address> <MC Address>
	- $\text{Ethernet}$  (eth $\text{O}$ ) ARP  $\text{Oth}$
- s. no rsarp2  $\ldots$  (rs0) ARP 書式:no rsarp2 <IP Address> <Station-ID>

 $(rs0)$  ARP

- t. no rsroute2 ... 書式:no rsroute2 <Dest-SID> <Recv-SID> [Type]
- u. mrip ... RIP m rip <Interface> password

 $RIP$ 

v. no dr.p ...DHP m drp server dns-server

 $DHP$   $DNS$ 

#### m drp server default-router

 $\rm DHP$ 

**TELNET** 

TELNET EXAMPLE TELNET EXAMPLE TELEVISION SUPERFEIT STATES THAT THE RESEARCH TELEVISION SUPERFEIT STATES THAT T

w. show grap\_id ... show group\_id

x showifconfig ... show if footing

Ethernet IP

y. showrate ...IP showrate

IP  $\blacksquare$ 

z. show arp ... Ethernet (eth0) ARP show arp

Etnernet ARP

aa showrsarp 3.1 aa (rs0) ARP showrsarp

bb. showrsroute … showrsroute

cc. showdrp ...DHP showdrp

 $D H P$ 

dd showrip ... RP showrip

 $RIP$ 

ee. show rfchannel and was show rfchannel

ff. show portfilter ... show portfilter

gg showscramble ... show scramble

h show txmethod and the show txmethod show txmethod

ii. showsnp ...SNP showsrmp

**SNMP** 

![](_page_35_Picture_133.jpeg)

qq. showramconfig and we show ramcorfig

#### **TELNET**

TELNET

rr. administrator ... administrator

 $Password$ 

ss. restart ... RTB2400

書式:restart

#### RTB2400 restart extensively restart to the contract to the contract to the contract to the contract of the contract of the contract of the contract of the contract of the contract of the contract of the contract of the con

save config RTB Configure save

tt. password …

password

#### Od Password:

![](_page_36_Picture_141.jpeg)

# uu administrator password ... administrator password

password

v. fwp …

fwp <IP Address> <Filename>

**RTB2400** 

![](_page_37_Picture_151.jpeg)

TELNET EXAMPLE TELNET EXAMPLE TELEVISION SUPERFEIT STATES THAT THE RESEARCH TELEVISION SUPERFEIT STATES THAT T

38/55

zz. ping ... HNG ping <IP Address> [<Cant> [<Size>]]

 $\begin{array}{lll} \text{I}\,\text{C}\text{M}\text{P} \text{ } \text{echo} \text{ } \text{ } \text{replay} \end{array}$ 

<IP Address> ping IP  $<$ Count $>$  $: 1-4294967295 ($   $: )$  $\langle$ Size>  $($  $: 01024$  ( $: 32$ )

Control-C

aaa quit … 書式:quit

**TELNET** 

# RTB Setup RTB2400 Check

![](_page_39_Picture_4.jpeg)

![](_page_39_Picture_100.jpeg)

![](_page_39_Picture_101.jpeg)

9. ツール説明

#### RTB Update RTB2400

![](_page_40_Figure_1.jpeg)

#### RTB2400 Radio Echo Test RTB2400

![](_page_40_Figure_3.jpeg)

![](_page_41_Figure_0.jpeg)

![](_page_41_Figure_1.jpeg)

RTB Setup RTB2400 Radio Data Transfer Test

 $RIB2400$ 

![](_page_42_Picture_583.jpeg)

# 10.TELNET

![](_page_43_Picture_64.jpeg)

TELNET  $\qquad \qquad \qquad 2$ 

 $($  ">")

XXX.XXX.XXX.XXX>

![](_page_44_Picture_67.jpeg)

TELNET OF THE STATE OF THE STATE OF THE STATE OF THE STATE OF THE STATE OF THE STATE OF THE STATE OF THE STATE  $(ASGI \quad 0x20 \quad 0x7E$   $)$ 

 $\rm IP$ 

45/55

# 11.RTB2400

 $\mathbf a$ 

![](_page_45_Picture_124.jpeg)

d. 設定

RTB Configuration Tool RTB2400

![](_page_46_Figure_0.jpeg)

12.

![](_page_47_Picture_86.jpeg)

![](_page_47_Picture_87.jpeg)

![](_page_48_Figure_1.jpeg)

RTB-1 RTB-2  $R$ TB-2

 $RIB$ -1

ifconfig eth0 10.1.1.1 netmask 255.255.255.0 ifconfig rs0 10.1.3.1 netmask 255.255.255.0 route 10.1.2.0 255.255.255.0 10.1.3.2 route default 10.1.1.10

 $RIB-2$ ifconfig eth0 10.1.2.1 netmask 255.255.255.0 ifconfig rs<br/>0 $10$ 1.3 $2$ netmask 255.255.255<br/>  $0$ route default 10.1.3.1

![](_page_49_Picture_274.jpeg)

Save Send Mode Receive Mode

 $\Box$  save the contract of  $\Box$  sable  $\Box$  sable  $\Box$ 

save the contract of the same contract of the same contract of the same contract of the same contract of the s

![](_page_50_Picture_243.jpeg)

![](_page_51_Picture_49.jpeg)

14.

**RIB2400** 

 $RIB$ 

RTB2400 Windows95/98 IP

![](_page_52_Picture_131.jpeg)

54/55 **RTB2400** 

Flash-ROM Write Flash-ROM Start.

 $1$  2

RTB2400 the RTB2400 the RTB2400 the RTB2400 the RTB2400 the RTB2400 the RTB2400 the RTB2400 the RTB2400 the RTB2400 the RTB2400 the RTB2400 the RTB2400 the RTB2400 the RTB2400 the RTB2400 the RTB2400 the RTB2400 the RTB240

 $RIB2400$ 

1 RTB Setup Echo test RTB2400

# Echo Test Normal end.

No Response

Flash-ROM  $L24S$  RIP

Echo test

#### ては、TELNET のパスワードは必要なので、その文字列には他人から見ることを防ぐになることを防ぐになることを防ぐになることを防ぐになることを防ぐになることを防ぐになることを防ぐになることには他人があります。

![](_page_54_Picture_36.jpeg)

**TELNET** 

 $\bf{8}$  b.  $\bf{p}$